Para gerar a GRU siga as instruções abaixo:

Acesse o link[: http://www.tesouro.fazenda.gov.br/gru](http://www.tesouro.fazenda.gov.br/gru)

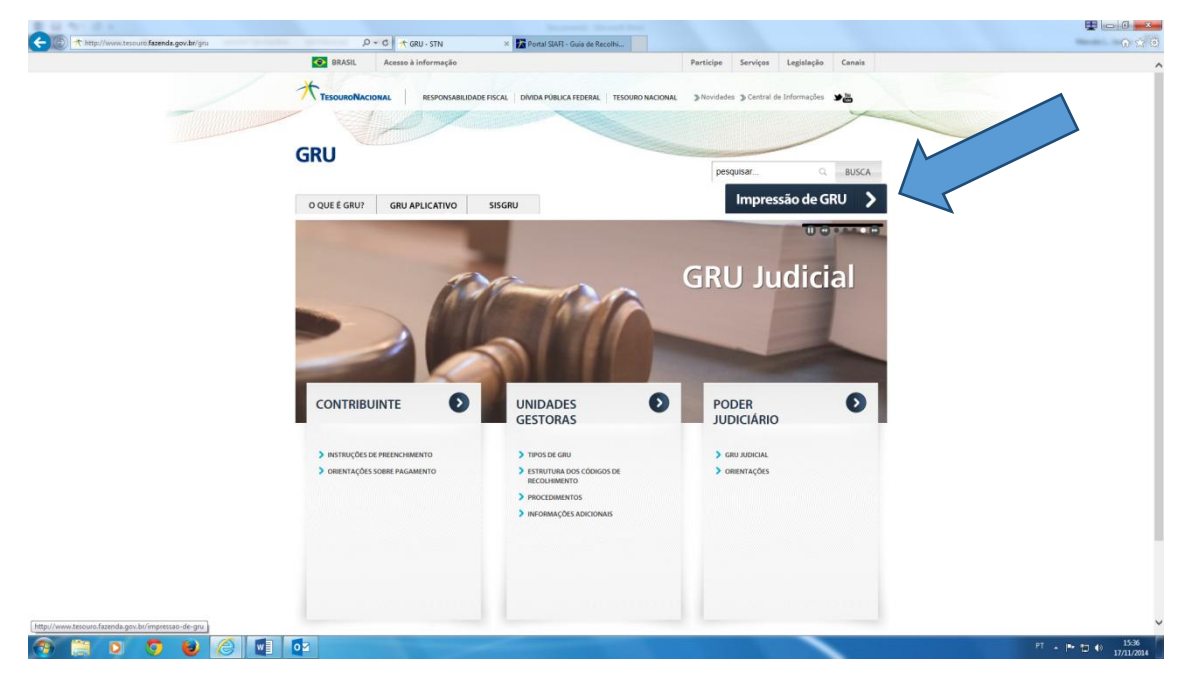

Preencha os campos conforme abaixo:

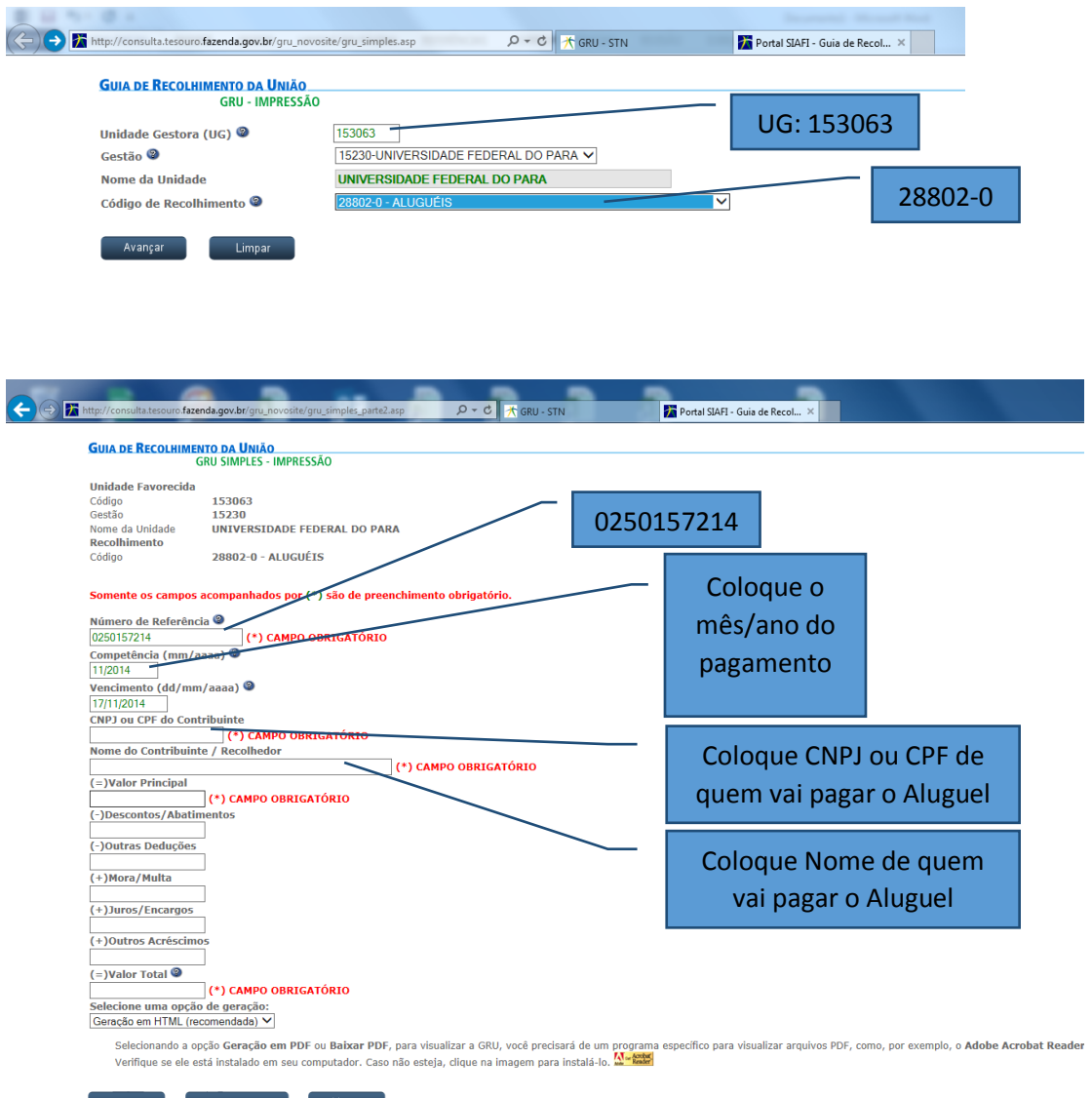

O valor principal é o valor do total de números de dias do aluguel/is. O valor Total repete o valor principal